Manual de utilización Documento no contractual

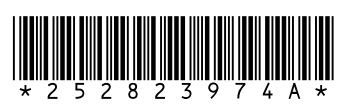

**ESPAÑOL ESPAÑOL**

6-3-3. CAMBIAR DE LISTA..

7-5-1. Idioma de audio

7-11-1. Programación de parada...

**Sagem Communication** Sociedad anónima con un capital de 300 272 000 € - 480 108 158 RCS PARIS 27, rue Leblanc - 75512 PARIS CEDEX 15 - FRANCIA www.sagem.com

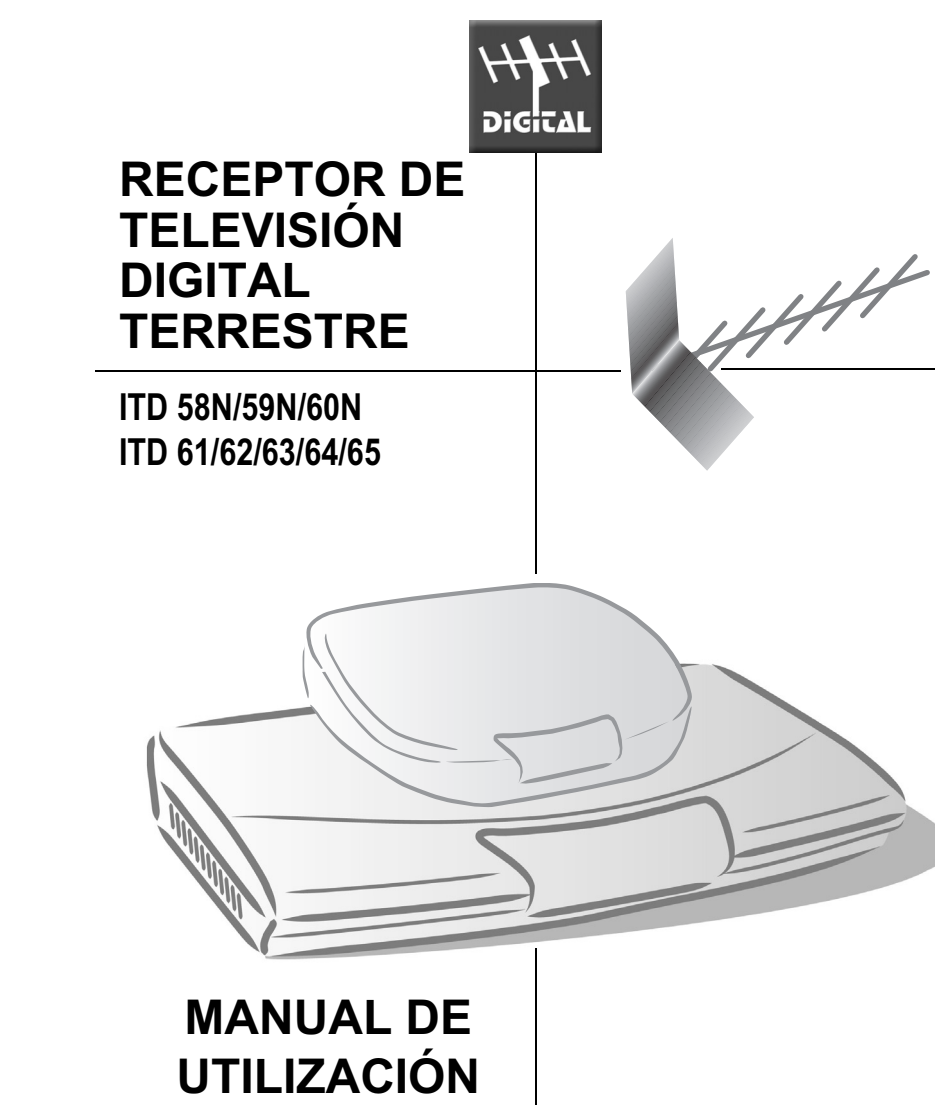

Una vez que haya conectado su receptor, podrá disfrutar de todos los servicios. Podrá actualizar su receptor mediante la señal recibida, si hubiere nuevas funciones o nuevos servicios disponibles

- I -

### **INSTALACIÓN RÁPIDA**

### **¡FELICITACIONES!**

La nueva generación de receptores le abre las puertas de los últimos servicios digitales y le permite, así como a su familia, elegir fácilmente entre las mejores funciones de la televisión digital.

**El receptor SAGEM sigue una estrategia de desarrollo continuo; por esto nos reservamos el derecho de aportar, en todo momento y sin aviso previo, modificaciones o mejoras al producto descrito en este manual de utilización.**

Este producto cumple con las disposiciones de la directiva 89/336/CEE de CEM. Marca CE:

La marca CE certifica que el producto cumple con los criterios esenciales de la Directiva 1999/5/CE del Parlamento y del Consejo Europeo sobre los equipos de radio y los equipos de telecomunicaciones, para la seguridad y la salud de los usuarios, así como para las interferencias electromagnéticas.

Se puede ver la declaración de conformidad CE en el sitio Web de Sagem www.sagem.com, sección Soporte, o bien lo puede obtener escribiendo a la siguiente dirección:

Sagem Communication

Département Service client 4, rue du petit Albi- 95800 Cergy Saint Christophe - FRANCE

- nas Antes de comenzar a instalar el receptor, asegúrese de que ha recibido todo: manual de utilización, mando a distancia,<br>pilas (X2), euroconector excepto ITD58N/59//61/63), adaptador de alimentación.<br>ras Desconecte tod
- Conecte los aparatos como se indica en los siguientes principios de conexión, vuelva a conectar a la red de alimentación
- eléctrica y encienda su televisor. Encienda su receptor. Su televisor conmuta automáticamente hacia el receptor. Si no fuese el caso, elija manualmente la entrada en la que hubiere conectado el receptor. (Para obtener más informaciones, consulte el manual de utilización de su televisor).
- Aparece la pantalla de configuración. Pulse **OK** para confirmar el idioma de menú seleccionado y el país. Su receptor
- buscará los canales disponibles. Este proceso puede durar algunos minutos. Una vez que haya terminado el proceso de búsqueda, pulse **OK** para registrar la lista de programas.
- r≋⊤ Elija el canal que desee pulsando las teclas del bloque numérico del mando a distancia.<br>r≋⊤ Si los problemas persisten, diríjase a su vendedor especializado o póngase en contacto con la línea de asistencia de **SAGEM Línea de asistencia telefónica en España: 807 088 303 (0,356 €/min, tarifa vigente al 27/06/2005).**

SAGEM es una marca registrada de Sagem Communication (Grupo SAFRAN).

Copyright © Sagem Communication (Grupo SAFRAN) Todos los derechos reservados

**ITD 58N / 59N / 60N / 61 / 62 / 63 / 64/ 65**

**Adaptador TDT**

**IMPORTANTE Antes de conectar este producto, infórmese si la televisión digital terrestre está disponible en su región.** *Su receptor viene con el código predeterminado 1234.*

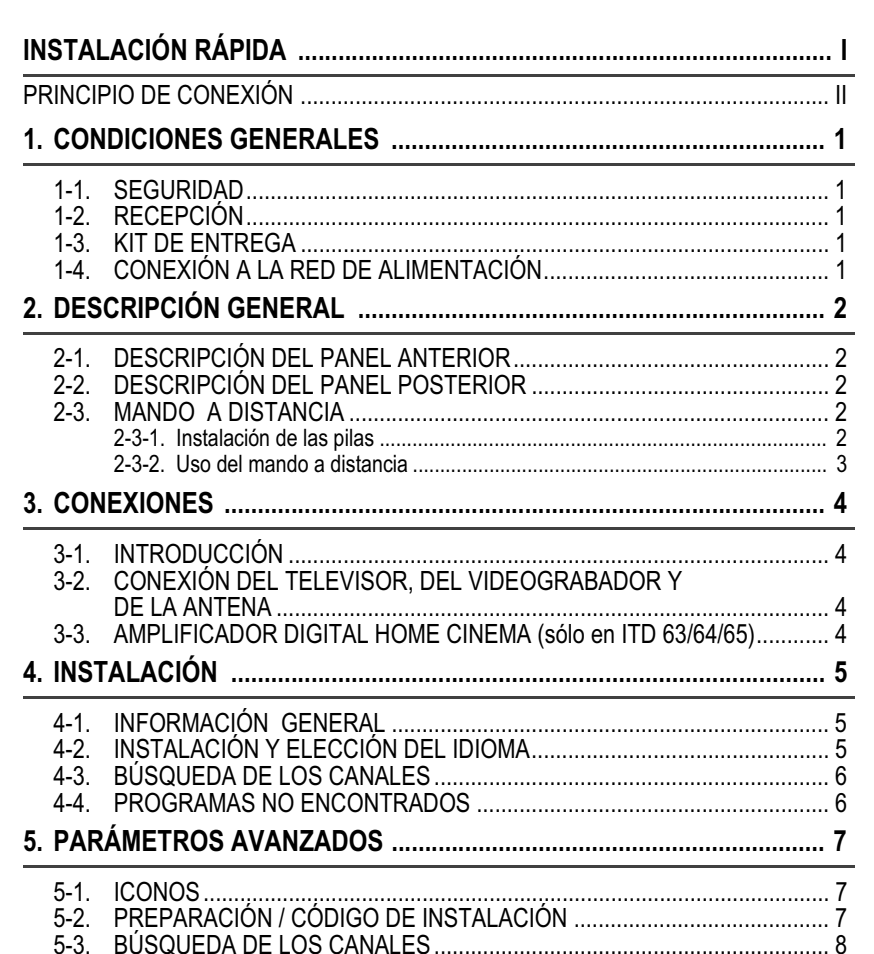

- II -

# **INSTALACIÓN RÁPIDA**

### **Principio de conexión**

ITD 60N/65 y TV sin toma euroconector

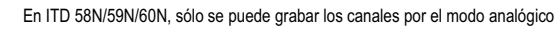

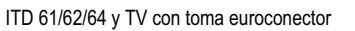

Digital Audio : disponible exclusivamente con ITD63/64/65.

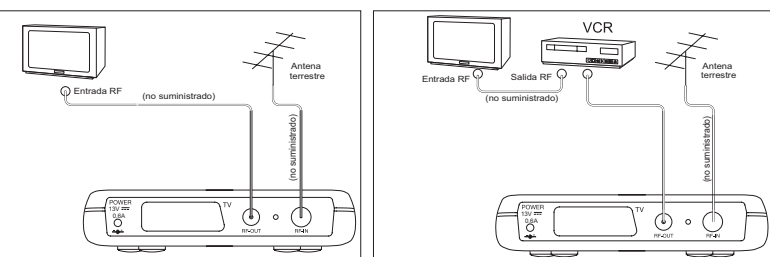

### ITD 58N/59N/60N y TV con toma euroconector

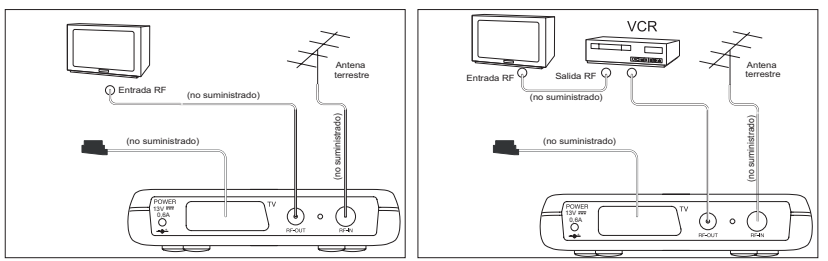

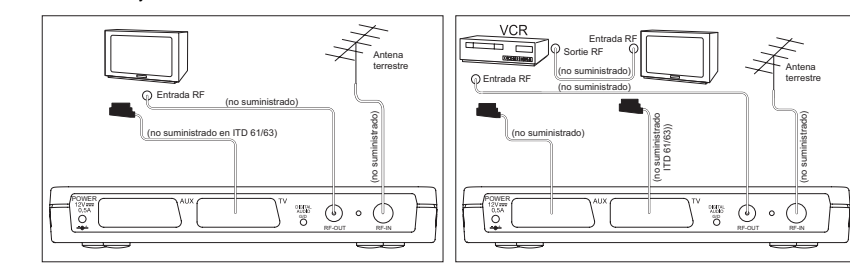

### **Indice**

una perturbación de la imagen y del sonido.<br>**Caja** - ¡No abra el receptor! Existe un riesgo de choque eléctrico. Toda intervención eventual debe ser efectuada por personal cualificado.

**Intemperies** - En caso de tormenta, se recomienda retirar la toma de antena. Incluso si el receptor y el<br>televisor están desconectados, el rayo puede dañarlos.

Se debe conectar el receptor a una toma de 220-240 V mediante el adaptador de alimentación. Cuando no utilice su receptor, póngalo en reposo. Por razones de precaución, en caso de peligro, los adaptadores de alimentación sirven

5-4. CONFIGURACIÓN AUDIO / VÍDEO ............................................................ 9

### 5-5. RETORNO A LOS PARÁMETROS INICIALES.

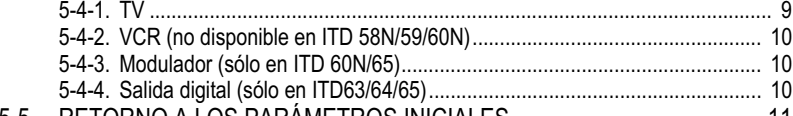

**Indice**

**6. PARÁMETROS DEL USUARIO ............................................................. 12**

6-1. SELECCIÓN DEL IDIOMA......................................................................... 12 6-2. PREFERENCIAS DEL USUARIO.............................................................. 12

6-3. INSTALACIÓN DE LAS LISTAS DE FAVORITOS

CAMBIO DEL CÓDIGO DE INSTALACIÓN

(no disponible en ITD 58N/59N/60N) ......................................................... 13 6-3-1. CREAR ........................................................................................................ 13 6-3-2. MODIFICAR................................................................................................. 13

6-4. BLOQUEO (no disponible en ITD 58N/59N/60N) ...................................... 14

**7. UTILIZACIÓN DEL RECEPTOR ............................................................ 16**

Tras haber conectado correctamente el receptor, se debe ejecutar una primera instalación. Durante este proceso, se le guiará mediante mensajes que aparecerán en la pantalla del televisor. **Observación** 

La tecla  $\overline{ox}$ ) permite confirmar cada vez una selección en estos menús. El hecho de pulsar la tecla  $\overline{ox}$ ) permite acceder a la etapa siguiente del proceso de instalación. Recuerde que a menudo es necesario introducir varios valores en un menú. Configure todas las opciones propuestas antes de confirmar pulsando la tecla  $\overline{(\alpha\kappa)}$ 

- Las teclas  $\sqrt{\bullet}$  y  $\sqrt{\bullet}$  permiten desplazarse en las líneas hacia arriba y hacia abajo.
- Las teclas  $\left(\bullet\right)$  y  $\left(\bullet\right)$  permiten modificar los ajustes.

7-1. SELECCIÓN DE LOS PROGRAMAS........................................................ 16 7-2. INFORMACIÓN SOBRE LOS PROGRAMAS ........................................... 16 7-3. INFORMACIóN DETALLADAS SOBRE LOS PROGRAMAS.................... 17 7-4. LISTA DE LOS PROGRAMAS DE TELEVISIÓN ...................................... 18 7-5. SELECCIÓN DE LOS IDIOMAS AUDIO Y DE LOS SUBTÍTULOS .......... 18

- Conecte su receptor.
- Aparece el menú " INSTALACIÓN RAPIDA".
- Pulse  $\overline{(\alpha K)}$  para continuar.

• Elija el idioma que desee mediante las teclas  $\overline{(\cdot)}$  $y(\epsilon)$ 

• Pulse  $\overline{\text{OK}}$  para continuar.

• Elija el país que desee mediante las teclas  $\left( \triangleleft \right)$  y

 $\overrightarrow{B}$ . Se efectuará entonces correctamente la

7-5-2. Idioma de los subtítulos .............................................................................. 18 7-6. AJUSTE DEL VOLUMEN........................................................................... 19 7-7. MODO TV / AUX ........................................................................................ 19 7-8. TELETEXTO .............................................................................................. 19 7-9. GUÍA DE LOS PROGRAMAS (no disponible en ITD 58N/59N/60N)......... 19 7-10. MODO RADIO............................................................................................ 20 7-11. PROGRAMACIÓN (no disponible en ITD 58N/59N/60N) .......................... 21

7-11-2. programación de acontecimientos.............................................................. 21 7-12. ACTUALIZACIÓN DEL SOFTWARE ......................................................... 22

7-13. INCIDENTES DURANTE LA PUESTA EN TENSIÓN O

DESPUÉS DE UNA TELEDESCARGA ..................................................... 23 7-14. EN CASO DE PROBLEMAS...................................................................... 23

La tecla  $\left(\bullet\right)$  del mando a distancia permite regresar a un valor ya introducido y modificarlo, con la condición de que no se

Tras haber introducido las cuatro cifras, pulse  $\overline{({\mathcal O} K)}$  para

**8. GARANTÍA ............................................................................................. 25**

**9. MEDIO AMBIENTE ................................................................................ 26**

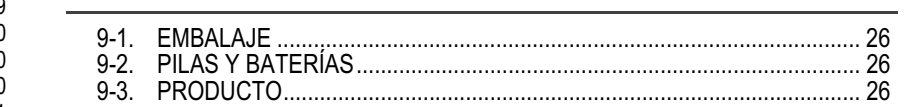

Pulse la tecla MENU y seleccionan el icono **la XV** luego CONFIGURACIÓN VÍDEO Y AUDIO. Pulse  $(\overline{OK})$  para confirmar.

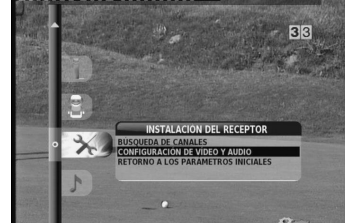

Se propone varias opciones. Haga desfilar las diferentes opciones mediante las teclas  $\left(\begin{matrix} 2 \end{matrix}\right)$   $\left(\begin{matrix} 2 \end{matrix}\right)$ .

# - 1 -

#### **1-1 SEGURIDAD**

**Interferencias** - No coloque el receptor cerca de aparatos que pudieren causar interferencias electromagnéticas (por ejemplo, altavoces). Esto puede perturbar el funcionamiento del receptor y causar

> Se propone varias opciones. Haga desfilar las diferentes opciones mediante las teclas  $\left(\begin{matrix} 2 \end{matrix}\right)$   $\left(\begin{matrix} 2 \end{matrix}\right)$ .

> Tras un último control, pulse  $\overline{\text{OK}}$  para guardar los ajustes. Pulse **BACK** para continuar la instalación o **EXIT** para salir.

> Se propone varias opciones. Haga desfilar las diferentes opciones mediante las teclas  $\left(\begin{matrix} 4 \end{matrix}\right)$   $\mathbf{y}$ .

**Ventilación** - Las ranuras de aireación situadas en la caja protegen su receptor contra el sobrecalentamiento. No coloque ningún objeto, por ejemplo un fragmento de tejido o una hoja de papel, sobre estas ranuras. Si coloca el receptor en casón deterioro, deje un espacio de al menos 10 cm de cada lado y de 20 cm delante y detrás del receptor.

**Casón deterioro** - Nunca utilice el receptor si este estuviere dañado. Coloque siempre su receptor sobre una superficie plana en la que no corra el riesgo de estar sometido a sacudidas. **Pilas** - Los niños pequeños pueden tragar fácilmente las pilas. No deje entonces el mando a distancia sin

supervisión. **Temperatura** - Evite las temperaturas extremadamente calientes o frías. Coloque el receptor lejos de fuentes

de calor como los radiadores o calentadores de gas/eléctricos. No coloque objetos incandescentes, por ejemplo velas, cerca del receptor. **Humedad** - Coloque el receptor al abrigo de la lluvia, de la humedad y del polvo. No coloque ninguna planta

ni florero sobre el receptor. El líquido puede dañar considerablemente su receptor. Si un líquido penetra en el receptor, desconecte el aparato e informe a su vendedor especializado.

### **1-2 RECEPCIÓN**

A continuación, encontrará las 3 razones que justifican el reemplazo de la antena: 1. Dada la edad y el estado de su antena y de sus cableados actuales, estos no convienen para la recepción

- de la difusión digital.
- 2. En su región, los canales digitales son emitidos en una banda de frecuencia diferente de la banda de frecuencia analógica y su antena no puede recibirlas. 3. Los nuevos canales digitales son emitidos a través de otro repetidor. En este caso, se debe reorientar la
- antena. En caso contrario, se puede también conectar al sistema otra antena. Para obtener más informaciones, póngase en contacto con distribudor especializado.

### **1-3 KIT DE ENTREGA**

Su receptor viene con las siguientes piezas: 1 mando a distancia; 2 pilas (AAA-LR03) para el mando a distancia; 1 cable EUROCONECTOR para la conexión con el televisor (no disponible en ITD58N/61/63); 1 adaptador de alimentación; 1 manual de utilización.

### **1-4 CONEXIÓN A LA RED DE ALIMENTACIÓN**

dispositivo de interrupción de la alimentación de 230 V. Estos adaptadores deben estar cerca del aparato y fácilmente accesibles.

### **1. CONDICIONES GENERALES**

### **2-1 DESCRIPCIÓN DEL PANEL ANTERIOR**

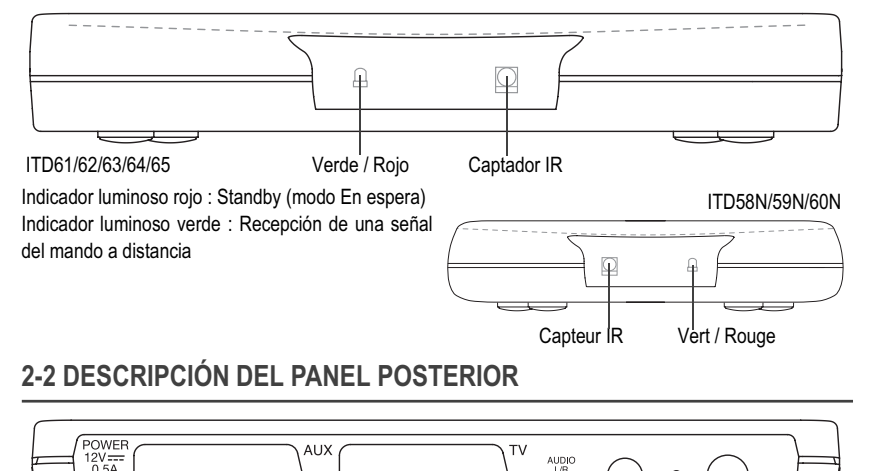

*(\*) no disponible en ITD 58N/59N/60N*

*(\*\*) sólo en ITD 63/34/65*

**2-3 MANDO A DISTANCIA 2-3-1 Instalación de las pilas**

El mando a distancia funciona con dos pilas AAA LR03.

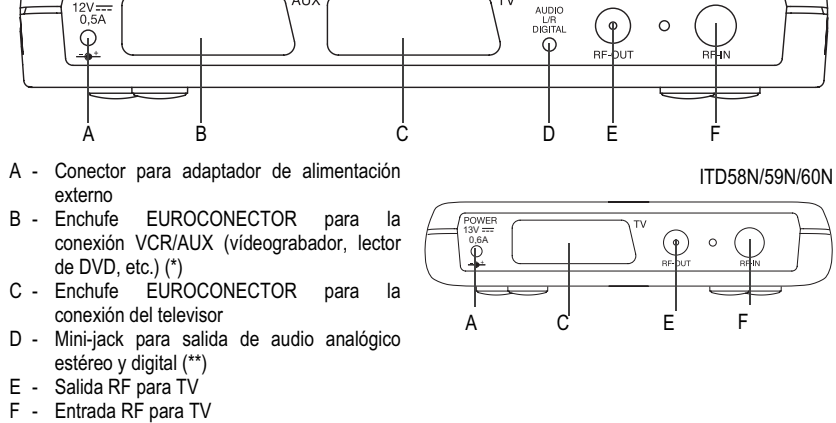

 $-2-$ 

El dibujo que figura en el compartimiento de las pilas indica cómo instalarlas.

# **2. DESCRIPCIÓN GENERAL**

- 3 -

### **2. DESCRIPCIÓN GENERAL**

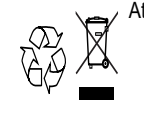

Atención: Utilice sólo pilas adecuadas, según las indicaciones suministradas (Ver "DATOS TÉCNICOS", página 24.). Las pilas suministradas no son recargables. Lleve las pilas defectuosas y desgastadas a su punto de recogida, de conformidad con las indicaciones vigentes. Nunca elimine las pilas desgastadas con sus desechos domésticos.

**2-3-2 Uso del mando a distancia**

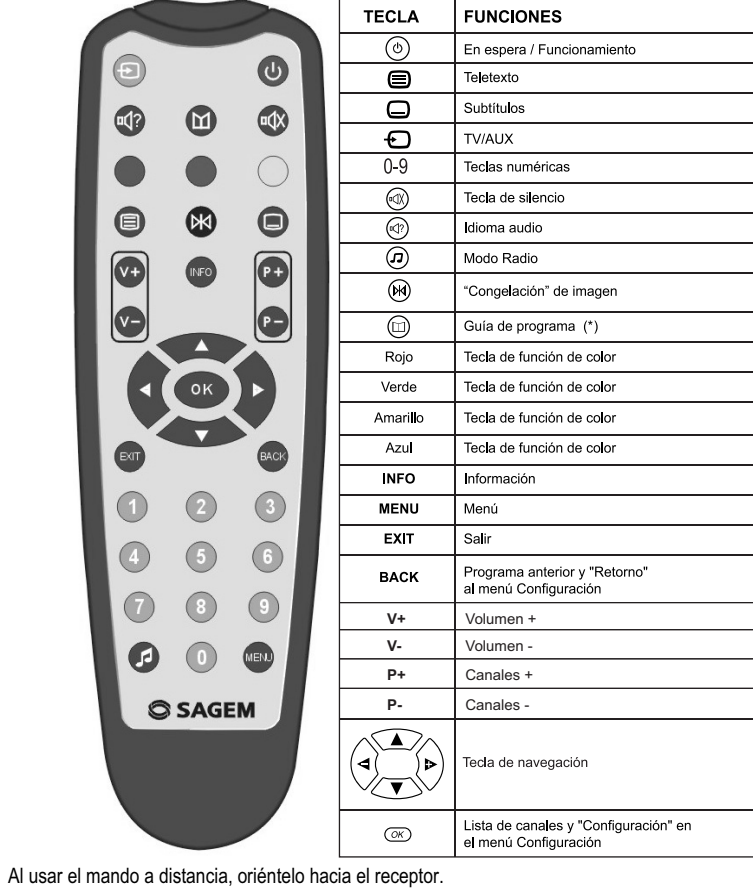

*(\*) Función no disponible en ITD58N/59N*

### **3-1 INTRODUCCIÓN**

Existen varias maneras de conectar su receptor a su sistema audio/TV. Ciertas configuraciones permiten escuchar música en estéreo con la calidad de un CD (sólo en ITD63/64/65). Póngase en contacto con su vendedor para instalar la configuración audio/vídeo que responda mejor a las exigencias personales o remítase a párrafo Principio de conexión, página II.

**Atención**: Desconecte la alimentación desde la red eléctrica antes de modificar una conexión.

#### **3-2 CONEXIÓN DEL TELEVISOR, DEL VIDEOGRABADOR Y DE LA ANTENA**

Antes de conectar su antena de recepción, asegúrese de que el receptor no esté conectado a la red de alimentación. Se conecta el recepctor directamente a su televisor mediante un cordón EUROCONECTOR que contiene señales RGB para garantizar una calidad de imagen óptima. Conecte el cable EUROCONECTOR suministrado (excepto en ITD 58N/59N/61) entre la toma EUROCONECTOR TV del receptor y la toma EUROCONECTOR principal del televisor (aquella con los 3 puntos que indican que la transmisión RGB está disponible).

Conecte después el receptor (enchufe EUROCONECTOR AUX) a su vídeograbadora o lector DVD (toma EUROCONECTOR principal del vídeograbador o lector de DVD).

**Nota:** El ITD 60N/65 está equipado con un modulador RF. Podrá ver los programas digitales en otro televisor a través de la salida RF-OUT.

#### **3-3 AMPLIFICADOR DIGITAL HOME CINEMA (sólo en ITD 63/64/65)**

Se puede conectar el receptor a un amplificador digital Home Cinema para obtener un excelente confort de escucha. El ajuste del volumen mediante el mando a distancia de su receptor no afecta la salida audio digital.

 $- 4 -$ 

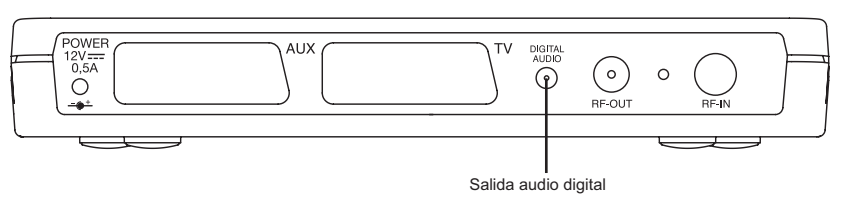

### **3. CONEXIONES**

7-15. DATOS TÉCNICOS.

- 5 -

### **4-1 INFORMACIÓN GENERAL**

#### Las teclas numéricas del mando a distancia permiten también introducir valores numéricos.

### **4-2 INSTALACIÓN Y ELECCIÓN DEL IDIOMA**

gestión de la hora del receptor y el principio de búsqueda de los canales.

• Pulse  $\overline{OK}$  para continuar.

# **4. INSTALACIÓN**

**4. INSTALACIÓN**

**4-3 BÚSQUEDA DE LOS CANALES**

Este menú aparece cuando el receptor busca los canales de **Atención**: el proceso de búsqueda puede durar algunos

**H** SIN H

televisión y radio.

minutos.

búsqueda pulsando la tecla **EXIT**.

### En cualquier momento, se puede interrumpir el proceso de Una vez terminado el proceso de búsqueda, un mensaje indica el número de programas de televisión y radio que se hubiere encontrado. Pulse  $\overline{O\ltimes}$  para terminar la primera instalación. **4-4 PROGRAMAS NO ENCONTRADOS**

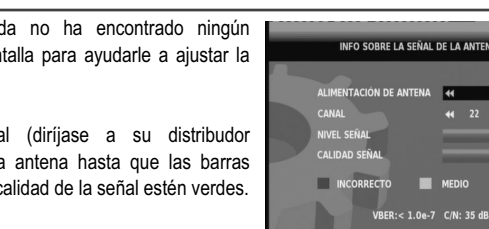

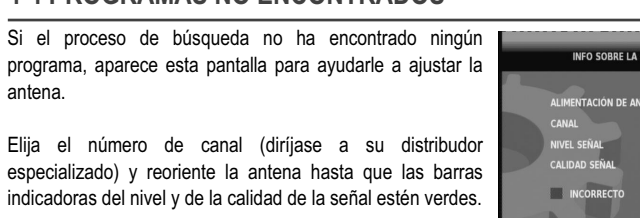

Una vez que estas barras estén verdes pulse **BACK** para iniciar una nueva búsqueda de los programas.

**Nota**: si utiliza una antena individual con una alimentación desde la red eléctrica, asegúrese de el parámetro "Alimentación de antena" esté en CON (ver "CONFIGURACIÓN AUDIO / VÍDEO", página 9).

- 7 -

#### **5-1 ICONOS**

### **5-2 PREPARACIÓN / CÓDIGO DE INSTALACIÓN**

Su receptor viene listo para ser utilizado en una configuración estándar. TV: formato 4/3, RGB AUX: PAL (sin salida EUROCONECTOR AUX en ITD58/59) Los siguientes menús de instalación le permitirán configurar su receptor.

En general, se accede al ajuste del menú principal pulsando la tecla **MENÚ**. Podrá registrar su selección mediante la tecla  $(\overline{OK})$ ; • Al pulsar la tecla **BACK**, se regresa el menú anterior.

• Al pulsar la tecla **EXIT**, se sale del menú.

El acceso a los menús de instalación está protegido por un código de instalación que impide todo error de ajuste no intencionado. **Su receptor viene con el código estándar 1234.**

#### **Observación**: Si el código de instalación es 0000, no se le pide que introduzca un código.

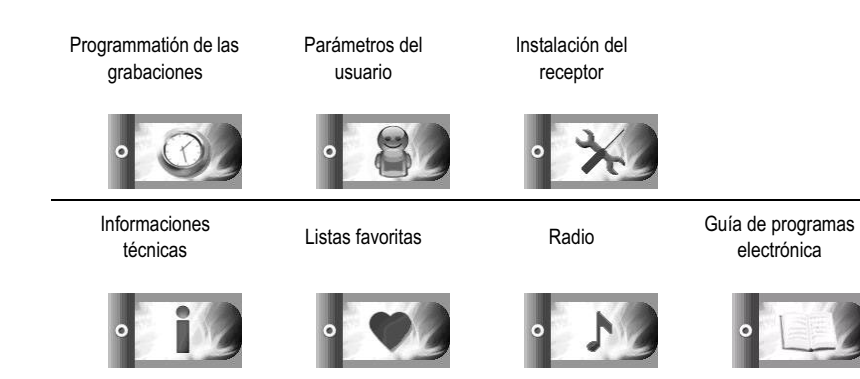

### - 6 - **5. PARÁMETROS AVANZADOS**

# **5. PARÁMETROS AVANZADOS**

- 8 -

**5. PARÁMETROS AVANZADOS**

Introduzca su código. Cuando se introduce el valor, se

reemplaza el segmento por un \*.

confirmar.

hubiere confirmado el código con  $\overline{(\alpha\alpha)}$ 

Si el código introducido fuese incorrecto, aparecerá un

mensaje de error; vuelva a introducir el código.

**5-3 BÚSQUEDA DE LOS CANALES**

Pulse la tecla MENU y seleccionan el icono  $\sqrt[3]{\times}$  luego BÚSQUEDA DE CANALES, pulse  $\overline{OK}$  para iniciar la

Durante esta instalación, se construye la lista de favoritos con cada programa encontrado durante la exploración de todas las frecuencias. Esta lista ofrece una vista general de todos los programas y no se puede modificar. Sin embargo, es posible crear listas personales con base en esta lista de referencia.

Se recomienda repetir el proceso de búsqueda automática todos los meses para mantener el receptor lo más

actualizado posible.

búsqueda de programas.

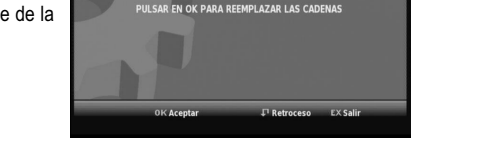

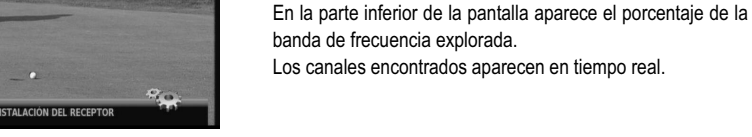

- 9 -

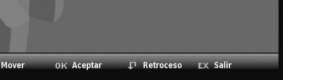

# **5. PARÁMETROS AVANZADOS**

Al final del proceso de búsqueda, se le pide guardar la lista de referencia. Pulse  $\overline{({\alpha}{\kappa})}$ En cualquier momento, se puede interrumpir el proceso de búsqueda pulsando la tecla **EXIT**.

### **5-4 CONFIGURACIÓN AUDIO / VÍDEO**

### **5-4-1 TV**

33

**Butter** 

- Formato de pantalla TV : 4/3 o 16/9, • Escala : PAN-SCAN o LETTERBOX.
- EUROCONECTOR TV :
- nivel RVB medio, alto o bajo, según le convenga. - ninguno, si desea tener la salida PAL en la toma EUROCONECTOR TV.

- 10 -

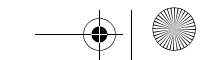

**5-4-2 VCR (no disponible en ITD 58N/59/60N)**

• Estándar AUX: PAL o S-Video

#### **5-4-3 Modulador (sólo en ITD 60N/65)**

Instalación del modulador : seleccionar **SÍ** para visualizar una emisión en un televisor sin toma EUROCONECTOR.

- Estándar de salida: elija el tipo de codificación que desea utilizar.
- Elección del canal: seleccione el canal que desee (de 21 a 69) introduciendo la cifra correspondiente. Ajuste su televisor en este mismo canal para captar el receptor.
- De fabrica, el canal está preajustado en 38.
	- Alimentación de la antena: si utiliza una antena individual con una alimentación desde la red eléctrica, ponga el parámetro en CON. En los otros casos, póngalo en SIN.

#### **5-4-4 Salida digital (sólo en ITD63/64/65)**

- Home cinéma: envío de datos audio AC3 hacia la salida digital si estuvieren disponibles, si no se envía

#### una señal estéreo digital. - Estéreo: envío de datos de audio estéreo hacia la salida digital.

- 11 -

### **5. PARÁMETROS AVANZADOS**

### **5-5 RETORNO A LOS PARÁMETROS INICIALES**

#### Esta función restablece el estado inicial de su receptor, como en el momento de la entrega.

Utilice esta opción **sólo** si debe repetir **enteramente** el procedimiento de instalación completo. ¡Se borrarán todos los ajustes anteriores, así como los códigos de acceso, los canales favoritos, etc.!

Elija SELECCIÓN DEL IDIOMA y pulse después  $\overline{OK}$  para confirmar.

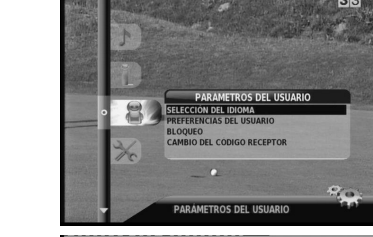

**44 ESPAÑOL** ESPAÑOL<br>ESPAÑOL **NINGUNO**<br>NINGUNO

B A

**Si no desea regresar a los parámetros iniciales, puede** salir de este menú cuando aparece la advertencia **pulsando las teclas BACK o EXIT.**

- 12 -

### **6-1 SELECCIÓN DEL IDIOMA**

Pulse la tecla MENU y seleccionan el icono . EVA

#### Pulse  $\overline{OX}$  para acceder a las diferentes configuraciones.

• IDIOMA DE LOS MENÚS Se puede elegir el idioma en que aparecen los menús. • IDIOMAS AUDIO PREFERIDO Y SECUNDARIO Cuando se difunden varios idiomas audio, se puede

- AJUSTE DE LA HORA
- La hora se sincroniza automáticamente a través de la señal de recepción, seleccionando el país en el que se vive mediante las teclas  $\overrightarrow{(*)}$  y  $\overrightarrow{)}$ . Pulse  $\overrightarrow{OK}$  para confirmar.

elegir un idioma preferido y un idioma secundario.  $\cdot$  SUBTÍTULOS Cuando se difunden varios subtítulos, se puede elegir un subtítulo preferido y un subtítulo secundario. Si no desea tener subtítulos, elija **NO** los subtítulos preferido

y secundario.

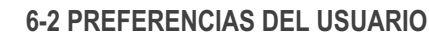

• TRANSPARENCIA

Cuando cambia de canal, una banda de información aparece durante algunos segundos. Se puede elegir la transparencia de la banda (0 % para el azul intenso, 100 % para la transparencia total).

• DURACIÓN DE LA VISUALIZACIÓN DE LA BANDA Cuando cambia de canal, una banda de información aparece durante algunos segundos. Se puede elegir el tiempo que dura la visualización de la banda (0 a 10 segundos). Si el valor indicado es 0 segudos, no

aparece ninguna banda.

## **6. PARÁMETROS DEL USUARIO**

### - 13 -

## **6. PARÁMETROS DEL USUARIO**

### • SUPERVISIÓN DE LA RED

Elija " NO " si no desea que el receptor busque automáticamente nuevos canales.

### **6-3 INSTALACIÓN DE LAS LISTAS DE FAVORITOS (no disponible en ITD 58N/59N/60N)**

### Pulse la tecla MENU y seleccionan el icono .  $\bullet$

Elija BLOQUEO CANALES (SÍ/NO) para activar bloqueo de los canales. Esto ofrece la ventaja de poder bloquear y desbloquear varios canales.

Esta función permite crear LISTAS DE FAVORITOS que incluyen los programas de televisión o radio que desee con base en la lista de referencia creada durante la búsqueda de programas.

### **6-3-1 CREAR**

Aparecen dos listas al mismo tiempo: • La lista de la izquierda es la lista de referencia (creada durante la búsqueda de los programas). • La lista de la derecha es la lista por crear.

Las teclas  $\left(\bullet\right)$  y  $\left(\bullet\right)$  del mando a distancia permiten pasar de una lista a otra.

Las teclas  $\sqrt{\sqrt{y}}$  del mando a distancia permiten desplazarse en una lista.

En caso de error, utilice la tecla  $\left( \widehat{\cdot}\right)$  del mando a distancia Introduzca nuevamente el mismo código para confirmarlo.

8

Para copiar un canal de la lista de referencia en la lista de preferencias (de A a G), seleccione el canal que desea transferir y pulse la tecla **VERDE**. Repita este proceso tantas veces como fuera necesario. Una vez creada la lista, guárdela mediante la tecla **AMARILLA**.

### **6-3-2 MODIFICAR**

Se puede modificar en cualquier momento la lista de favoritos (de A a G). Guarde después la modificación mediante la tecla **AMARILLA**.

- Para suprimir un canal, selecciónelo y pulse la tecla **ROJA**.
- Para desplazar un canal, colóquese sobre el canal mediante las teclas del mando a distancia y pulse la tecla **AZUL** para seleccionarlo. Utilice las teclas  $\sqrt{\ }$  y  $\sqrt{\ }$  para desplazarse en la lista, pulse la tecla **AZUL** cuando esté en la posición deseada.

# **6. PARÁMETROS DEL USUARIO**

### **6-3-3 CAMBIAR DE LISTA**

Para acceder a sus listas de canales favoritos, pulse la tecla INFO y después la tecla VERDE hasta que aparezca la lista deseada (de A a G).

#### **6-4 BLOQUEO (no disponible en ITD 58N/59N/60N)**

Se dispone de 3 tipos de bloqueo: • Elija BLOQUEO RECEPTOR (SÍ/NO) para aplicar un bloqueo general. Este bloqueo representa el nivel de bloqueo más elevado del receptor. Cada vez que encienda su receptor, se le pedirá su número de identificación. **Observación**: Este bloqueo se activa después de un

ciclo "en espera"/"puesta en funcionamiento".

Al pulsar (comp) y  $\Box$ , se accede al menú que permite efectuar ajustes **provisionales**. Los ajustes efectuados en este " menú de opciones " valen sólo para el programa que se esté mirando. Si se sale y regresa después a este programa, se perderá los ajuste provisionales.

 $-14$ 

Llegado el caso, se puede elegir entre los diferentes idioma difundidos.

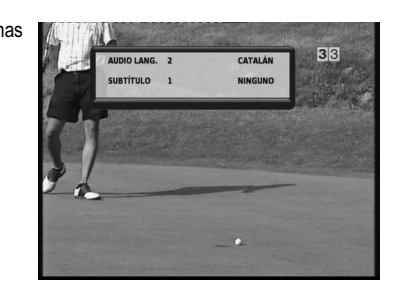

Se puede elegir bloquear sólo algunos canales. Elija LISTA DE CANALES para aplicar un bloqueo individual. Haga desfilar los canales mediante las teclas  $\text{L}$  y  $\text{L}$ , y después pulse la tecla  $\text{C}$ cuando el canal deseado esté resaltado.

• CONTROL PATERNO: introduzca la edad de control. Por ejemplo, ponga 15 para prohibir los programas prohibidos a los menores de dieciséis años. Ponga 18 si no desea ningún control.

La tecla  $\bigoplus$  permite conmutar entre aparatos conectados como un receptor digital terrestre y una vídeograbadora, por ejemplo (la señal vídeo debe estar presente).

**6. PARÁMETROS DEL USUARIO**

**6-5 CAMBIO DEL CÓDIGO DE INSTALACIÓN**

Pulse la tecla MENU y seleccionan el icono **la gra** luego CAMBIO CÓDIGO RECEPTOR. Pulse  $(\overline{OK})$  para confirmar.

La tecla  $\equiv$  permite visualizar una página de teletexto (con la condición de que el teletexto esté difundido). Para seleccionar las páginas de teletexto, utilice las teclas numéricas del mando a distancia.

Introduzca su nuevo código.

Cuando se introduce el valor, aparece un carácter \* en lugar

Para visualizar otras informaciones detalladas sobre un programa seleccionado, pulse la tecla  $\Box$ ). Para regresar al menú anterior, pulse la tecla **EXIT**.

 $-19$ 

del segmento.

para retroceder.

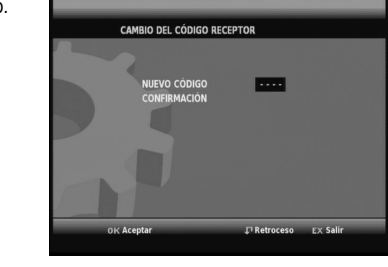

Cuando se introduce un código incorrecto, aparece un mensaje de error.

D Si se pulsa la tecla  $\left(\rightarrow\right)$ , se resalta el acontecimiento actual. Se puede visualizar todos los acontecimientos de la jornada pulsando las teclas  $\langle \rangle$  y  $\langle \overline{\mathbf{v}} \rangle$ . E Aparecen en la parte superior de la pantalla las

**Observación**: Introduzca " 0000 " como nuevo código si desea inhibir la protección del menú por el código INSTALACIÓN.

 $-15$ 

# **7. UTILIZACIÓN DEL RECEPTOR**

### **7-1 SELECCIÓN DE LOS PROGRAMAS**

- El receptor ofrece varias posibilidades para cambiar los programas:
- Teclas **P+** y **P-** del mando a distancia: El receptor pasa al programa siguiente ( **P+** ) o regresa al programa anterior ( **P-** ).
- Se selecciona directamente un canal introduciendo el número del programa correspondiente con el bloque numérico del mando a distancia. Se accede a un número de canal de varias cifras introduciedo

las cifras una después de otra con el mando a distancia. • La tecla **BACK** permite pasar del programa actual al último programa que se ha visto. Por ejemplo, esta tecla es útil cuando se espera el inicio de una película.

### **7-2 INFORMACIÓN SOBRE LOS PROGRAMAS**

Cada vez que se cambia de programa, aparecen informaciones sobre el programa en cuestión durante algunos segundos (se puede elegir el tiempo de visualizacón de estas informaciones en el menú " Preferencias usuario "). Se puede incluir las siguientes informaciones:

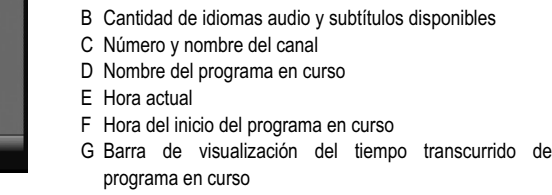

A Nombre de la lista de favoritos H Hora de fin del programa en curso

F G H

**Nota**: Las informaciones relativas a los programas sólo están disponibles si están contenidas en la difusión.

# **7. UTILIZACIÓN DEL RECEPTOR**

### **7-3 INFORMACIÓN DETALLADAS SOBRE LOS PROGRAMAS**

El receptor puede visualizar informaciones sobre los programas en difusión, así como sobre el programa que se difundirá después.

Mientras que se mira la televisión, si se pulsa la tecla **INFO**, aparece la banda " Información sobre los programas ".

 $-17.$ 

A Breve resumen B Programa siguiente C Indica que una vista más detallada está disponible. Para visualizarla, pulse **INFO**.

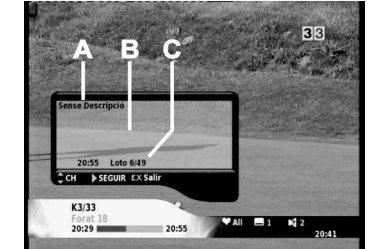

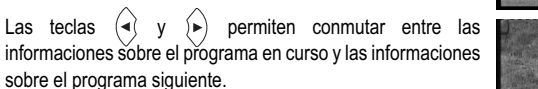

Si el texto de información es más largo, aparecerá

automáticamente después de algunos segundos. Se puede consultar las informacions de otro canal mediante

las teclas  $\textcircled{1}$  y  $\textcircled{1}$ .

La conmutación se efectúa cuando se pulsa  $\overline{({\alpha} K)}$ 

Pulse la tecla MENU y seleccionan el icono **de 100** 

### $.20$ **7. UTILIZACIÓN DEL RECEPTOR**

Pulse **INFO** o **EXIT** para regresar al modo TV sin cambiar de canal.

**7. UTILIZACIÓN DEL RECEPTOR**

### **7-4 LISTA DE LOS PROGRAMAS DE TELEVISIÓN**

- Si se pulsa  $\overline{(\alpha K)}$  cuando se está mirando programas de televisión, aparece la lista de los canales de la lista de favoritos.
- Para desplazarse en la lista, utilice las teclas  $\left(\bullet\right)$ ,  $\left(\bullet\right)$ ,

 $\langle \rangle$ y  $\langle \overline{\mathbf{v}} \rangle$ . Elija un canal pulsando  $\langle \overline{OK} \rangle$ 

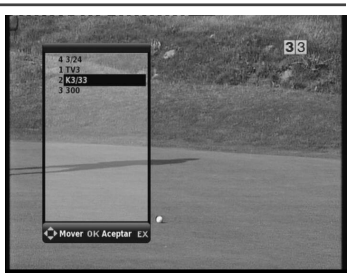

### **7-5 SELECCIÓN DE LOS IDIOMAS AUDIO Y DE LOS SUBTÍTULOS**

### **7-5-1 Idioma de audio**

#### **7-5-2 Idioma de los subtítulos**

- Llegado el caso, se puede elegir entre diferentes idiomas para los subtítulos:
- Cada vez que se pulse esta tecla, se cambia de idioma.
- Al cabo de cierto tiempo, se cierra automáticamente este menú.
- El número que aparece a la izquierda de cada idioma indica cuántos idiomas están disponibles para el canal actual.

 $-18$ 

# **7. UTILIZACIÓN DEL RECEPTOR**

### **7-6 AJUSTE DEL VOLUMEN**

Para aumentar o disminuir el sonido, utilice las teclas **V+** o **V-**.

Pulse la tecla de silencio  $\left(\sqrt{a}\right)$  para interrumpir rápidamente el sonido.

Para restablecer el sonido, pulse nuevamente esta tecla  $\left(\sqrt[\alpha]{\chi}\right)$ .

No se puede ajustar el volumen en modo AUX o TV.

### **7-7 MODO TV / AUX**

#### En caso de disfunción, el distribuidor o la línea de asistencia de Sagem Communication le recomendará el procedimiento que se debe seguir. :I procedimiento es el siguiente:<br>) El material nuevo está garantizado (piezas y mano de obra)<sup>2</sup> por Sagem Communication, en las condiciones y de acuerdo con las modalidades

Esto sólo se aplica si los aparatos están conectados mediante un cable EUROCONECTOR y no a través de un cable RF.

### **7-8 TELETEXTO**

### **7-9 GUÍA DE LOS PROGRAMAS (no disponible en ITD 58N/59N/60N)**

- A Aparece una imagen en una ventana. Esta imagen corresponde al programa en curso.
- B Aparece la lista actual de los canales. Elija el canal que desee mediante las teclas  $\sqrt{\sqrt{y}}$  después pulse
- $\overline{O(K)}$  para visualizar el programa seleccionado. C Visualización del nombre de la lista de favoritos utilizada.

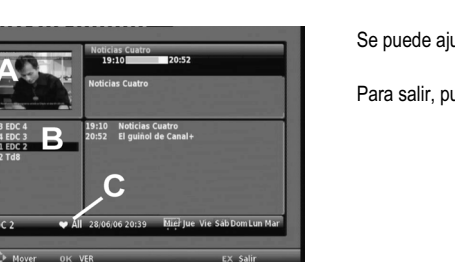

**7. UTILIZACIÓN DEL RECEPTOR**

 $-16$ 

informaciones siguientes sobre el programa seleccionado: • la hora a la que comienza y termina el programa,

- una barra que se llena a medida que transcurre el programa,
- el nombre del programa,
- información sobre el contenido del programa (pulse la tecla INFO para visualizar un contenido más detallado si **INFO+** está presente).
- F Pulse la tecla ROJA para poder modificar la fecha.

Utilice después las teclas  $\left(\cdot\right)$  y  $\left(\cdot\right)$  para elegir la fecha

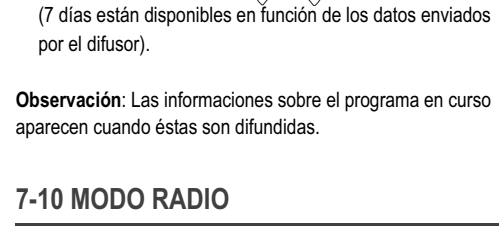

# Pulse la tecla  $\left(\widehat{a}\right)$  del mando a distancia. Las teclas

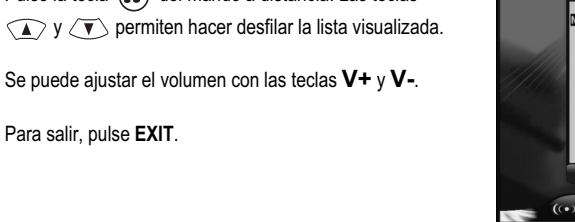

- 21 -

**7. UTILIZACIÓN DEL RECEPTOR**

**7-11 PROGRAMACIÓN (no disponible en ITD 58N/59N/60N)**

La función programación permite:

• apagar el receptor a una hora determinada (Programación de parada).

• grabar un programa en caso de ausencia.

**7-11-1 Programación de parada**

pulsando  $\overline{({\alpha K})}$ 

**7-11-2 programación de acontecimientos**

• Pulse  $\overline{\text{C}\kappa}$  para ajustar un acontecimiento.

Indique la hora de parada que desee. Pulse la tecla  $\langle \overline{\mathbf{v}} \rangle$  y seleccionan PROGRAMACIÓN DE PARADA. Confirme

Se puede ajustar el receptor de manera que se encienda o apague a una hora predeterminada. La función

de programación es muy útil cuando se desea grabar un programa en caso de ausencia.

- 
- 1) El material nuevo está garantizado (piezas y mano de obra)<sup>2</sup> por Sagem Communication, en las condiciones y de acuerdo con las modalidades siguientes, contra todos los defectos de fabricación durante un periodo de 2 año
- 
- 
- 4) Antes de enviar su equipo al Centro de reparación autorizado, no olvide:<br>• adjuntar al equipo todas sus coordenadas (nombre, dirección y número de teléfono),<br>• asegurarse que ha incluido con el equipo todos los accesori

vendedor durante la compra.<br>En todo caso, el equipo disfruta de la garantia legal contra las consecuencias de los defectos o vicios ocultos, de conformidad con los artículos 1641<br>y siguientes del Código Civil. La presente

- 
- 
- 1) Las averías o las disfunciones debidas:<br>
 al incumplimento de las consignas de instalación y utilización, o<br>
 a una causa exterior al equipo (golpe, rayo, incendio, vandalismo, malevolencia, todo tipo de daños debidos
- 
- o<br>
 a las malas condiciones de almacenamiento o de entorno del equipo (en particular, aquellas relacionadas con las condiciones de<br>
temperatura e hidrometria, efectos de las variaciones de las tensiones de eléctricas, pa
- 
- autorizado.<br>3) El desgaste normal del equipo, así como el desgaste de los accesorios.<br>4) El suministro de nuevas versiones de software.<br>5) Los trabajos de explotación corriente: entrega, instalación o cambios de accesorios
- 
- 
- 
- En los casos de exclusión de garantía anteriores, así como al cabo del periodo de garantía de 2 años (3 meses para los accesorios), los gastos de<br>reparación y transporte (ida y regreso) del equipo serán objeto de un presup
	-
- 
- 
- - -

**Contract** 

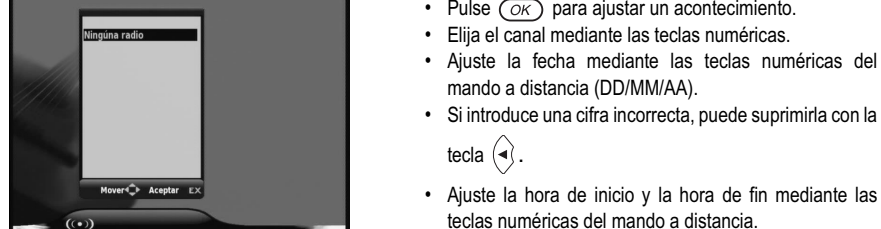

mando a distancia (DD/MM/AA).

ATENCION:<br>1) Las piezas defectuosas reemplazadas serán propiedad de Sagem Communication<br>2) A reserva de las disposiciones legales obligatorias, Sagem Communication no asume ninguna garantía, explícita o implícita, diferent causa, se limitará al precio pagado por el Cliente por el equipo. En ningún caso, Sagem Communication responderá a daños morales y/o<br>inmateriales y/o indirectos (incluso, en particular, por pérdida de pedidos, beneficios, servicio o cualquier otro perjuicio financiero o comercial, en el marco o no de la garantía).

• Si introduce una cifra incorrecta, puede suprimirla con la tecla  $\left(\bullet\right)$ . • Ajuste la hora de inicio y la hora de fin mediante las teclas numéricas del mando a distancia.

Debe efectuar el mismo ajuste en su magnetoscopio para que la gravación se pueda llevar a cabo.

- 22 -

# **7. UTILIZACIÓN DEL RECEPTOR**

Es posible preajustar hasta 6 acontecimientos diferentes.

Una vez terminado el acontecimiento, el receptor se pone en espera.

La presencia del logotipo (punto verde) significa que se paga una contribución a un organismo nacional autorizado para mejorar las infraestructuras de recuperación y reciclaje de los embalaies

Mientas se ejecuta el acontecimiento preajustado, puede interrumpirlo pulsando la tecla MENÚ durante 10 segundos.

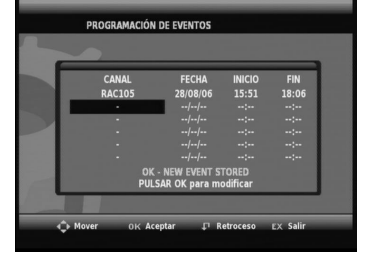

### **7-12 ACTUALIZACIÓN DEL SOFTWARE**

El receptor pasa a este modo cuando se pone a disposición en la red una nueva versión software, después de la puesta en funcionamiento.

- El indicador luminoso rojo se enciende intermitentemente.
- Aparece la imagen de bienvenida.

 $-22:40$ 

44 RAC105 M

Se abre después la pantalla " ACTUALIZACIÓN DEL SOFTWARE ". Se puede retardar el proceso de descarga pulsando la tecla **EXIT**. Este proceso aparecerá nuevamente la próxima vez que se encienda el receptor.

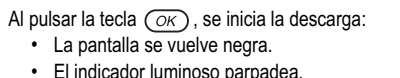

**Durante este proceso, el usuario no puede efectuar ninguna manipulación.** 

Una vez terminado el proceso, el receptor se enciende automáticamente.

**Observación**: En caso de ejecución incorrecta del proceso de descarga, la pantalla queda negra y el indicador luminoso verde parpadea para indicar un mensaje de error (ver el siguiente cuadro). Si aparece un mensaje de error, pulse cualquier tecla del mando a distancia. Ponga el receptor en modo "en espera" y vuélvalo a encender para ejecutar nuevamente la descarga.

Si esto no soluciona el problema, desconecte el cable de alimentación y el cable de la antena; vuelva a conectar estos dos cables.

- 23 -

**7. UTILIZACIÓN DEL RECEPTOR**

**7-13 INCIDENTES DURANTE LA PUESTA EN TENSIÓN O DESPUÉS DE UNA TELEDESCARGA**

### **7-14 EN CASO DE PROBLEMAS**

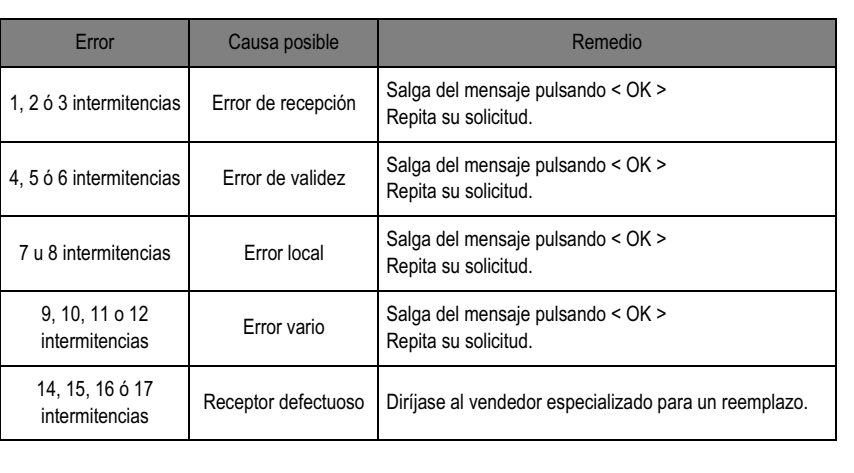

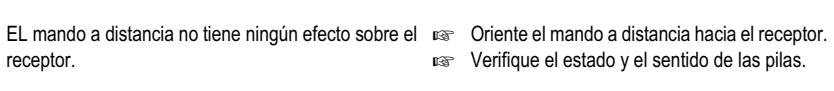

- El indicador luminoso rojo del panel delantero está Haga salir el receptor del modo "en espera" siempre encendido. pulsando la tecla  $\circledcirc$
- Aparece una pantalla negra o un mensaje de error. Fase Efectúe una búsqueda de programa.
- Imagen móvil o problema de recepción. Verifique todas las conexiones y vuelva a

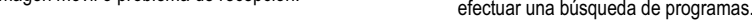

Mala recepción con una antena portátil.  $R^*$  Reoriente la antena.

- 24 -

### **7-15 DATOS TÉCNICOS**

**Estándares de transmisión** DVB-T, MPEG 2, OFDM **Tuner (Entrada RF)** Conector de entrada: CEI 169-2

hembra

Rango de frecuencia de entrada RF: UHF 470-862 MHz (8 MHz BW) UHF 174-222 MHz (8 MHz BW) Nivel de entrada RF: -90 a -20 dBm Impedancia de entrada: 75 Ohmios Bandas COFDM: 8 MHz Paso de desfase en frecuencia: 166,66 KHz Conector de salida: CEI 169-2 macho Derivación RF: 47-862 MHz

**Modulador RF (sólo en ITD60N/65):** Canales: 21 a 69 Tipo: PLL Estándar: PALB/G **Desmodulador**

Modos COFDM admitidos: 2 k/8 k

Soporte: SFN Modulación: QPSK, 16-QAM, 64-QAM

Tasa de codificación: 1/2 bis 7/8 Modo: No jerárquico Intervalo de guarda: 1/4, 1/8, 1/16,

1/32

Desentrelazamiento: 12x17Forney Código corrector de error: Reed Solomon (204,188, 8)

**Demultiplexaje/ Desaleatorización**

Conforme con la norma ISO/CEI

13818-1 **Receptor vídeo** MPEG-2 (ISO/IEC 13818-2) Perfil y nivel admitidos: MP@ ML Velocidades de transmisión: 1,5 a

15 Mbit/s

Formatos admitidos: 4:3 y 16:9 Resoluciones vídeo:

720x576,704x576, 544x576, 480x576,352x576, 352x288 Conversiones: Pal and Scan, Letterbox Redimensionamiento y zoom: arriba / abajo (1/4, 1/16)

**Receptor audio**

Conforme con la norma ISO/CEI

13818-3

MPEG-Layer I y II (Musicam Audio) Modo: Mono, estéreo, Joint Stereo Frecuencias de muestreo: 32/44,

1/48 KHz **Entradas/Salida A/V** EUROCONECTOR TV RVB, CVBS,

Audio estéreo EUROCONECTOR AUX (sólo en ITD61/62/63/64/65) Entrada RGB, CVBS, salida Y/C, Audio estéreo Audio digital RCA (sólo en ITD63/64/65)

**Panel posterior**

1 x CEI 169-2 hembra (entrada RF) 1 x CEI 169-2 macho (derivación RF) 1 x EUROCONECTOR(TV)1 x EUROCONECTOR(AUX) (sólo en ITD 61/62/63/64/65) 1 x RCA (Audio digital) (sólo en ITD

63/64/65)

**Especificaciones mecánicas** Receptor ITD 58N/59N/60N : Tamaño (lxpxh): 150x135x40 mm

Peso: ~300 g

Temperatura de funcionamiento: +5°C a +40°C Receptor completo embalado: Peso: ~1 kg

**Alimentación externa** Alimentación: 220-240 V ~ 50 Hz Salida: 13 V cc - 700 mA Consumo máx.: <11 W (en espera 9,5 W) **Panel anterior** 1 diodo electroluminiscente Receptor IR: 38 KHz Alcance: 7 m Pilas: 2 x 1,5 V (tipo AAA-LR03) 1 Cordón EUROCONECTOR (sólo ITD 62/64/65) Adaptador de alimentación CA/CC externo El presente manual de utilización.

Tamaño (l x p x h): 200 x 160 x

108 mm Temperatura de

almacenamiento: -25°C a +65°C Receptor ITD 61/62/63/64/65 : Tamaño (lxpxh): 220x135x35 mm

Peso: ~400 g

Temperatura de funcionamiento: +5°C a +40°C Receptor completo embalado: Peso: ~1 kg

Tamaño (l x p x h): 245 x 190 x

100 mm Temperatura de

almacenamiento: -25°C a +65°C

**Accesorios**

Mando a distancia de 33 teclas

- 25 -

# **8. GARANTÍA**

**ADVERTENCIA Para ejercer la garantía, debe entrar en contacto con su vendedor espeializado o bien con la línea de asistencia de Sagem Communication, en el número de teléfono: 807 088 3031 Se pedirá una prueba de compra.** 

Las disposiciones anteriores se aplican sólo en España. En caso de que una de estas disposiciones fuere total o parcialmente contraria a una egla obligatoria de derecho de que pudieren beneficiar los consumidores en el marco de la legislación española, no se aplicará esta disp pero todas las otras seguirán siendo válidas.

1. 0,356 €/min, tarifa vigente al 27/06/2005. 2. fuera de los casos de exclusión de garantía mencionados más adelante en este documento.

- 26 -

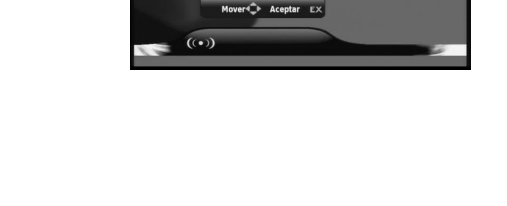

# **9. MEDIO AMBIENTE**

La protección del medio ambiente es una preocupación fundamental de el Sagem Communication tiene la voluntad de explotar instalaciones que respeten en medio ambiente y ha elegido integrar el comportamiento ambiental durante todo el ciclo de vida de sus productos, desde la fase de fabricación hasta la puesta en servicio, el uso la eliminación.

### **9-1 EMBALAJE**

Para facilitar este reciclaje, cumpla con las reglas de selección implementadas localmente para este tipo de desechos.

### **9-2 PILAS Y BATERÍAS**

selectiva, etc.).

Si su producto contiene pilas o baterías, estas últimas deben ser depositadas en los puntos de recogida designados.

### **9-3 PRODUCTO**

- El símbolo de un cesto de basura rayado que aparece sobre el producto o sus accesorios  $\boxtimes$ significa que pertenecen a la familia de equipos eléctricos y electrónicos.
	- Por esta razón, la reglamentación europea solicita que se les recoja de manera selectiva: - En los puntos de recogida, en caso de compra de un equipo equivalente. - En los puntos de recolección puestos localmente a su disposición (descarga, recogida

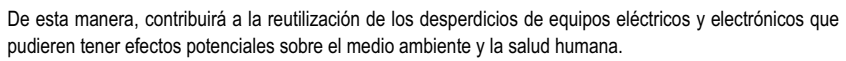